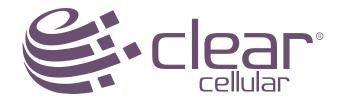

### How to migrate from iPhone to ClearPHONE

with 3 simple steps

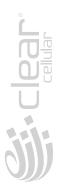

# Step 1

| ***** 🕈           |                                              | 9:41                                                                                                    |                           | 100%             |
|-------------------|----------------------------------------------|----------------------------------------------------------------------------------------------------|---------------------------|------------------|
| Q google d        | rive                                         |                                                                                                    |                           | C                |
| Related: onlin    | e storage> se                                | arch images >                                                                                                    | cloud st                  | orage> (         |
|                   | Google Drive<br>storage from<br>Google, Inc. | Google                                                                                                    | ,                         | <sup>°</sup> GET |
| ← Cooching        |                                              | + Coachi                                                                                                    | 4                         | 0, 10 1          |
| Rettern           |                                              | Page 1                                                                                                    |                           |                  |
| B Paten           | B bits (but                                  | E total                                                                                                    | a an                      |                  |
| Procheren<br>Ster |                                              | The state of the state of the s |                           |                  |
|                   |                                              |                                                                                                    |                           | 6                |
| SUMMER<br>PROCRAM |                                              |                                                                                                    | +<br>                     |                  |
|                   | Google Docs<br>Google, Inc.                  | ŝ                                                                                                    |                           | GET              |
| 公                 | to create                                    | Edi<br>Explore                                                                                                    | e with oth<br>Q<br>Search | ers<br>Urdace    |

#### Get Google Drive

First, download Google Drive to your iOS device and sign in with your Google account. If you don't have a Google account, you can create one now or when you sign in to Google Drive.

If you already have Google Drive installed, make sure to update to the latest version.

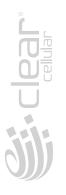

# Step 2

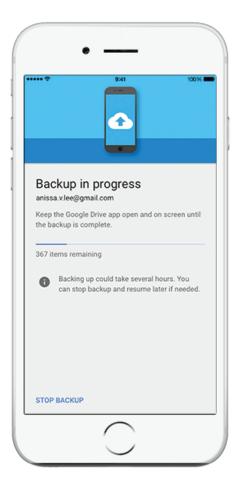

#### Back up your content

Once you're in Google Drive, open the backup wizard by selecting Menu > Settings > Backup. Choose the content that you want to back up, or simply back up everything by clicking "Start Backup".

Backing up may take several hours, so we recommend connecting your device to Wi-Fi and plugging it into a power source.

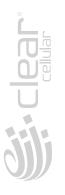

# Step 3

| 1 | 0                                         | ₹4  | 7:10 |
|---|-------------------------------------------|-----|------|
|   |                                           |     |      |
|   |                                           |     |      |
|   |                                           |     |      |
|   |                                           |     |      |
|   |                                           |     |      |
|   | Add your account                          |     |      |
|   |                                           |     |      |
|   | Google                                    |     |      |
|   | Sign in to get the most out of your devic | е.  |      |
|   | Learn more                                |     |      |
|   | Enter your email                          |     |      |
|   | anissa.v.lee@gmail.com                    |     | _    |
|   | Or create a new account                   |     |      |
|   | or create a new account                   |     |      |
|   |                                           |     |      |
|   |                                           |     |      |
|   |                                           |     |      |
|   |                                           |     |      |
|   |                                           |     |      |
|   |                                           |     |      |
|   |                                           |     |      |
|   |                                           |     |      |
|   |                                           |     |      |
|   | < s                                       | KIP | >    |
|   |                                           |     |      |

#### Sign in on your ClearPHONE

Sign in to your Google account on your new Android device. Make sure to use the same account that you used to back up your iPhone.

Don't forget to turn off iMessage.